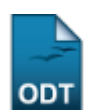

## **Identificar Coordenador**

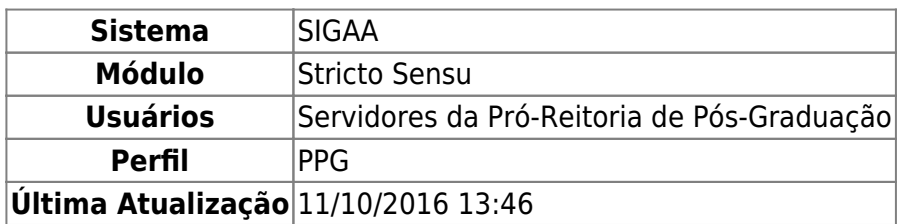

Esta funcionalidade permite identificar um professor para exercer a função de Coordenador ou Vice Coordenador de uma coordenação de curso.

Para realizar essa operação, acesse o SIGAA → Módulos → Stricto Sensu → Permissões → Manutenção de Coordenadores → Identificar Coordenador.

O sistema exibirá a seguinte tela:

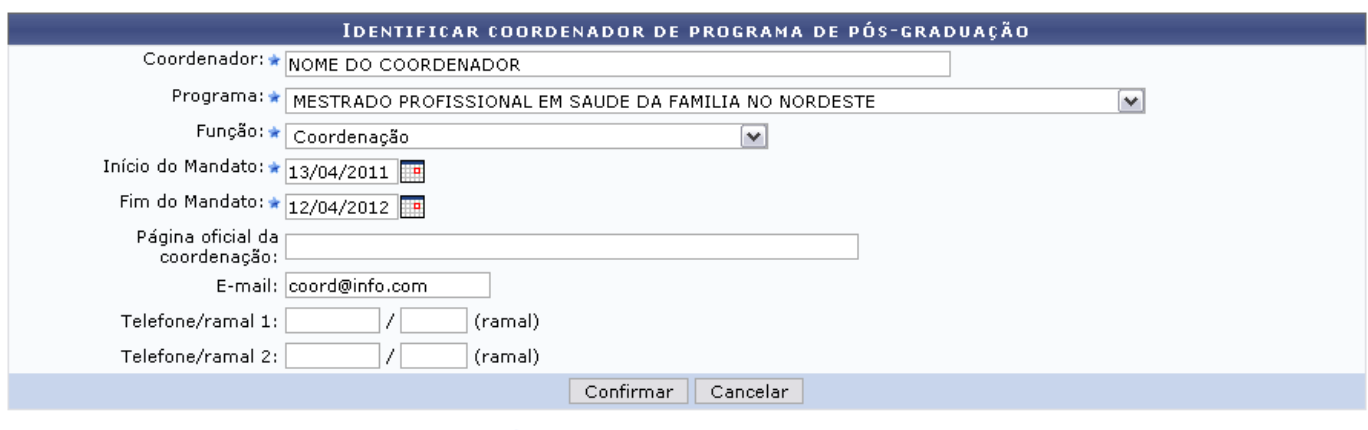

\* Campos de preenchimento obrigatório.

## **Stricto Sensu**

Preencha os campos necessários para que o coordenador seja identificado. São eles:

- Coordenador: Digite o nome do coordenador. O campo é de auto-preenchimento, por isso, após digitar os três primeiros dígitos, o sistema exibirá a lista de opções semelhantes, bastando que o usuário selecione a que desejar;
- Programa: Selecione o Programa vinculado ao servidor;
- Função: Indique qual a função a ser exercida pelo servidor entre Coordenação ou Vice Coordenação;
- Início do Mandato: Indique o início do mandato do servidor. Para isso, o usuário poderá utilizar o calendário que será disponibilizado pelo sistema ao clicar no ícone  $\mathbb{H}$ ;
- Fim do Mandato: Informe o fim do mandato do servidor utilizando, se desejar, o mesmo ícone indicando na função anterior para selecionar a data;
- Página oficial da coordenação: Informe o link da página oficial da coordenação do programa;
- E-mail: Digite o email do docente:
- Telefone/ramal 1: Informe o telefone ramal 1 do docente.
- Telefone/ramal 2: Se houver, indique o telefone ramal 2 do mesmo.

Como exemplificação, preencheremos os campos da seguinte forma: Coordenador NOME DO COORDENADOR, Programa MESTRADO PROFISSIONAL EM SAÚDE DA FAMÍLIA DO NORDESTE, a Função será Coordenação e o mandato irá se estender entre o período de 13/04/2011 à 12/04/2012.

Caso desista de realizar a operação, clique em *Cancelar*. O sistema exibirá uma caixa de diálogo para confirmar o cancelamento.

Clicandono link Stricto Sensu, o sistema retornará ao menu Stricto Sensu.

Para concluir a identificação do coordenador, clique em *Confirmar*. A mensagem de sucesso será gerada logo após:

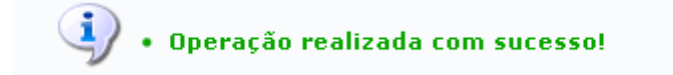

**Bom Trabalho!**

## **Manuais Relacionados**

- [Substituir Coordenador](https://docs.info.ufrn.br/doku.php?id=suporte:manuais:sigaa:stricto_sensu:permissoes:manutencao_de_coordenadores:substituir_coordenador)
- [Listar Coordenadores](https://docs.info.ufrn.br/doku.php?id=suporte:manuais:sigaa:stricto_sensu:permissoes:manutencao_de_coordenadores:listar_coordenadores)

[<< Voltar - Manuais do SIGAA](https://docs.info.ufrn.br/doku.php?id=suporte:manuais:sigaa:stricto_sensu:lista)

From: <https://docs.info.ufrn.br/>- Permanent link: **[https://docs.info.ufrn.br/doku.php?id=suporte:manuais:sigaa:stricto\\_sensu:permissoes:manutencao\\_de\\_coordenadores:identificar\\_coordenador](https://docs.info.ufrn.br/doku.php?id=suporte:manuais:sigaa:stricto_sensu:permissoes:manutencao_de_coordenadores:identificar_coordenador)** Last update: **2016/10/11 13:46**

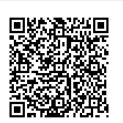